**¡IMPORTANTE!**

**INGRESA A LA SIGUIENTE LIGA PARA OBTENER TU CÉDULA PROFESIONAL ELECTRÓNICA DE ACUERDO A LOS SIGUIENTES PASOS:**

> - **INGRESA TU CURP** - **LOCALIZA LA INFORMACIÓN DE LA CARRERA** - **INGRESA TU e.firma Y VALIDA** - **PROCEDE AL PAGO DE DERECHOS CON TARJETA BANCARIA** - **DESCARGA CÉDULA PROFESIONAL ELECTRÓNICA**

<https://msirepve.sep.gob.mx/validacionelectronica/publico/startCedulaElectronica!startWizard.action>

## IMAGEN DE LA PLATAFORMA (SOLO ILUSTRATIVA)

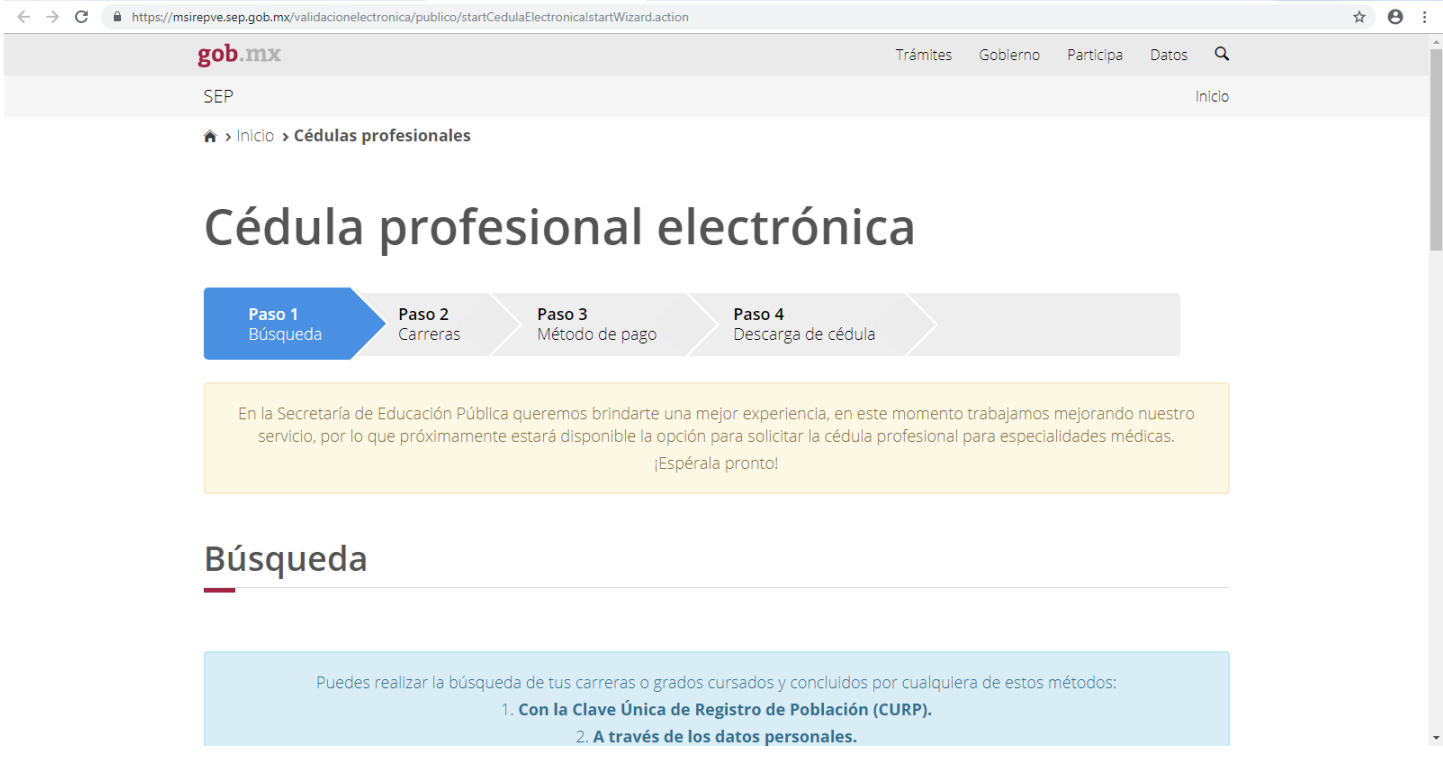

CUANDO TENGAS LA CÉDULA EN **FORMATO PDF** FAVOR DE ENVIARLA AL CORREO titulacion.escolares@puebla.tecnm.mx JUNTO CON LOS SIGUIENTES DATOS: NOMBRE COMPLETO, NÚMERO DE CONTROL, DÍA Y HORA QUE AGENDASTE PARA RECIBIR EL TÍTULO.